## **Настройка цифровых каналов на телевизорах SAMSUNG. (на примере модели UE-43N5300A)**

В зависимости от модели, интерфейс и структура меню могут отличаться, но общий смысл и порядок действий остается актуален.

Необходимо нажать на пульте телевизора кнопку «SETTINGS»:

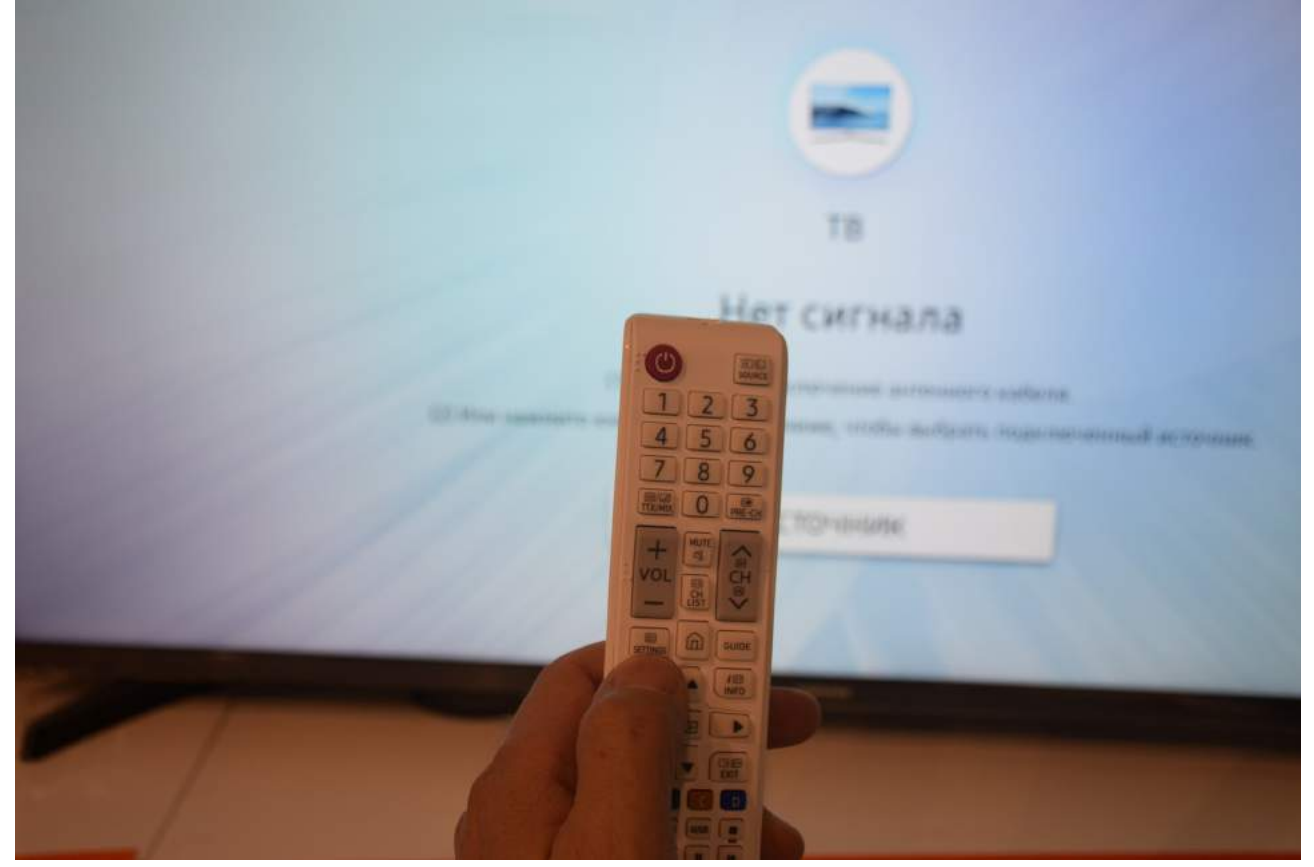

Найти в меню телевизора пункт «Трансляция»:

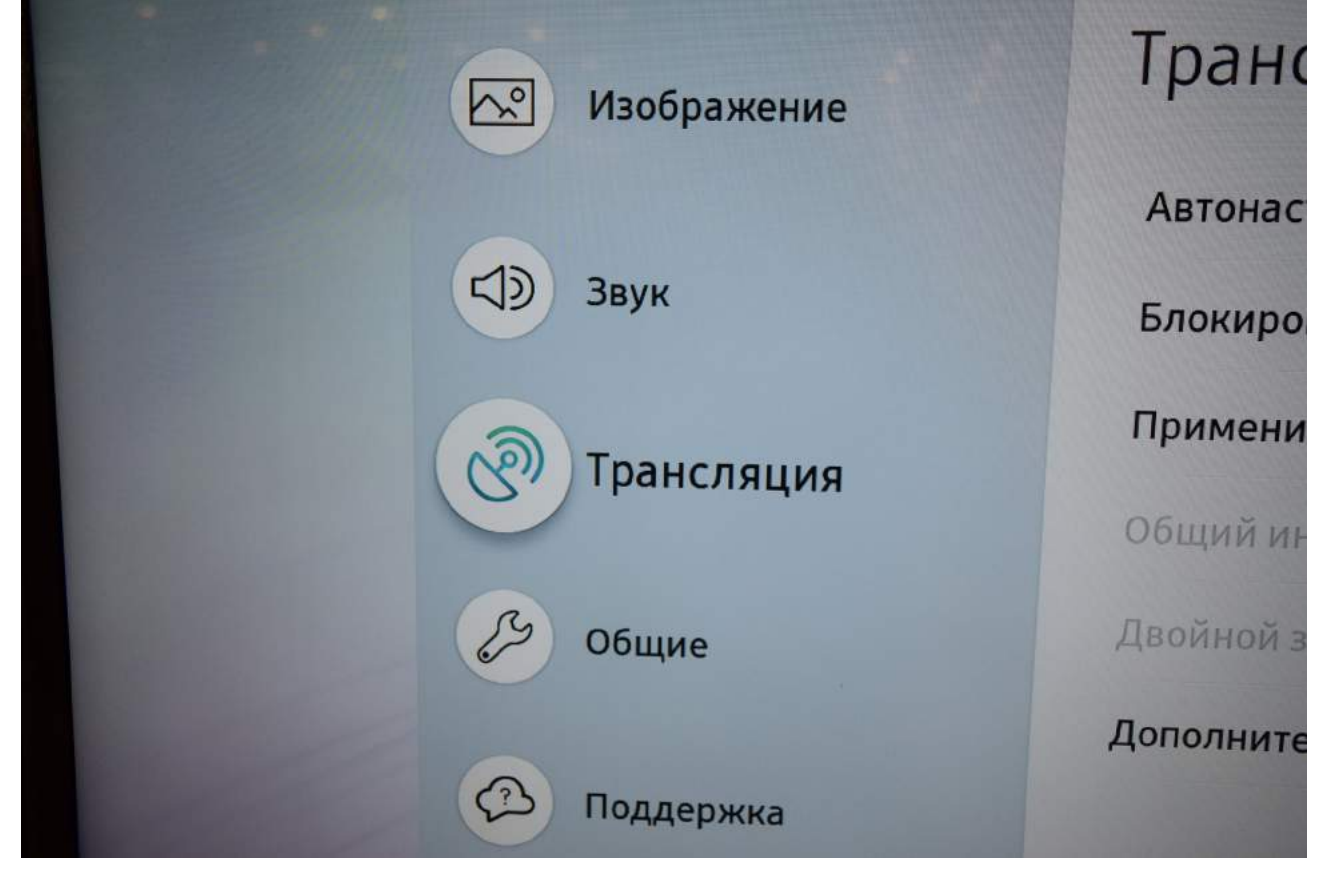

## Войдите в пункт меню «Трансляция». Выберите пункт «Автонастройка".

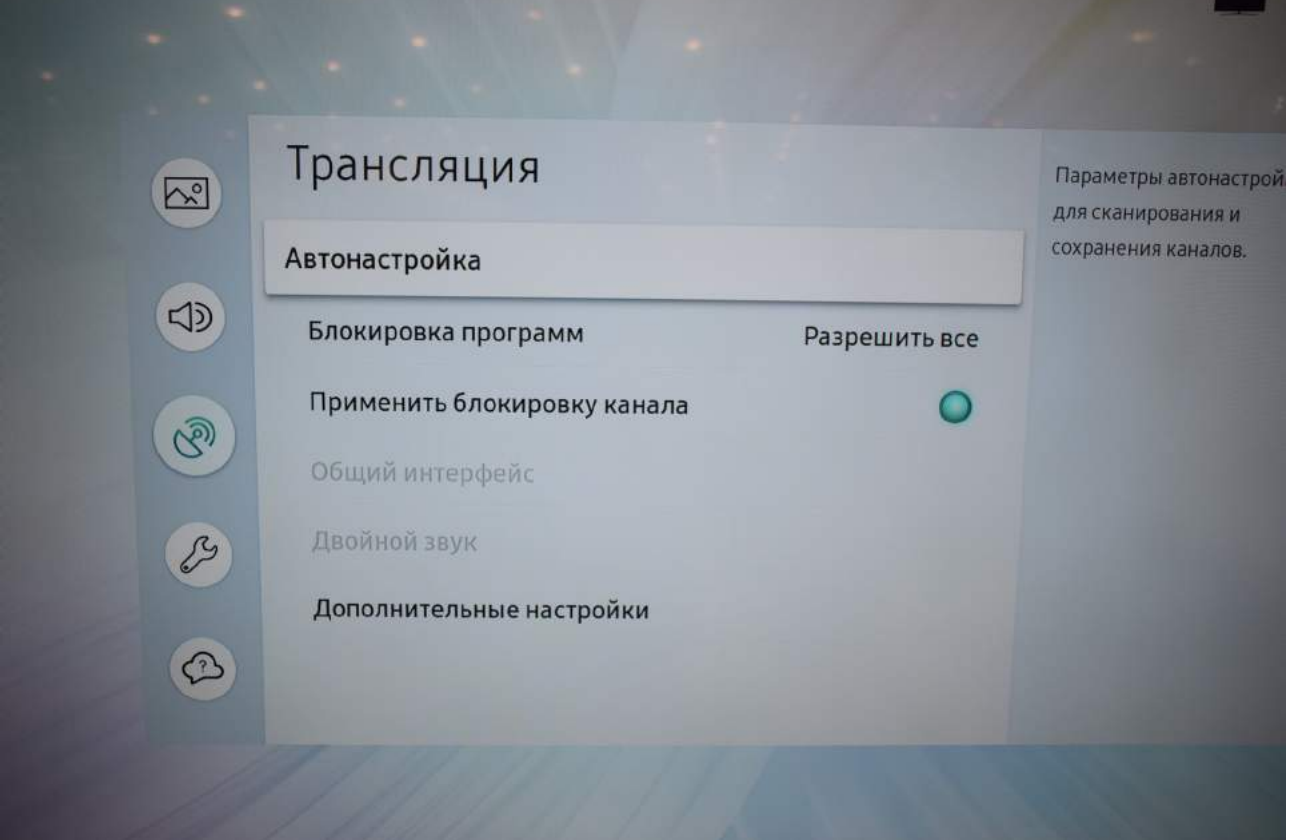

В меню «Параметры автонастройки» выберите пункт «Кабельные параметры поиска».

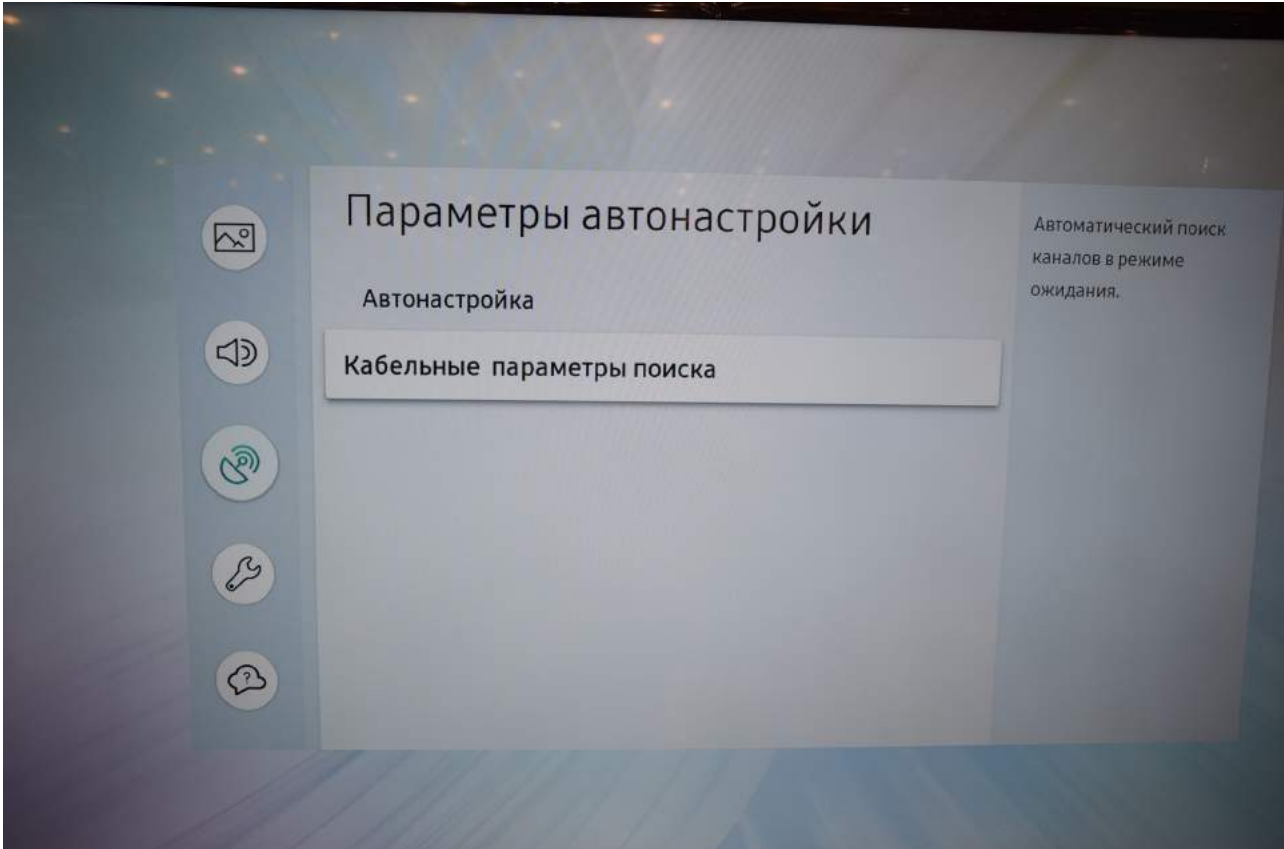

Такой строки у Вас может не быть. В этом случае Вы увидите следующую страницу:

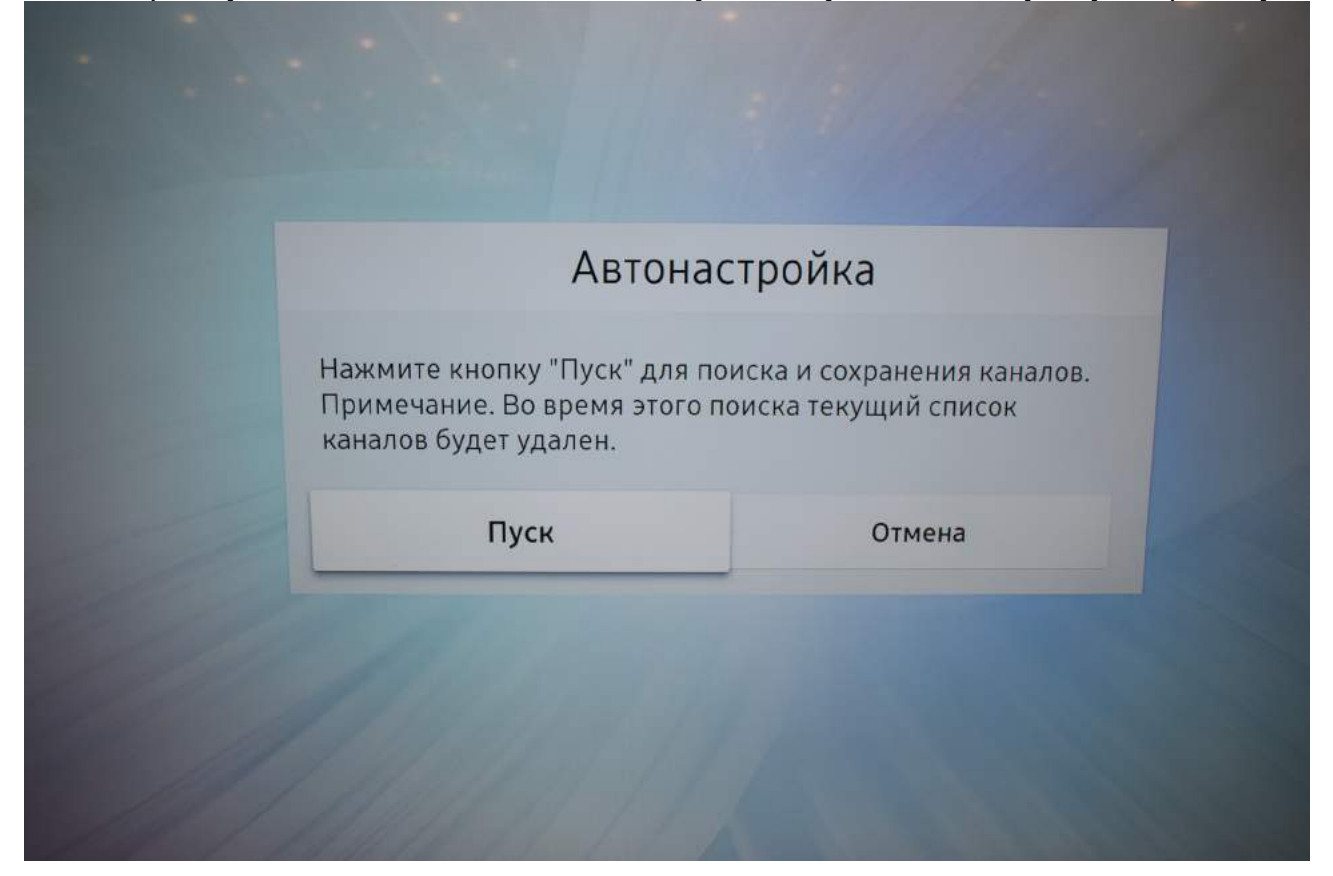

Нажмите «Пуск» и заполните параметры, как указано ниже:

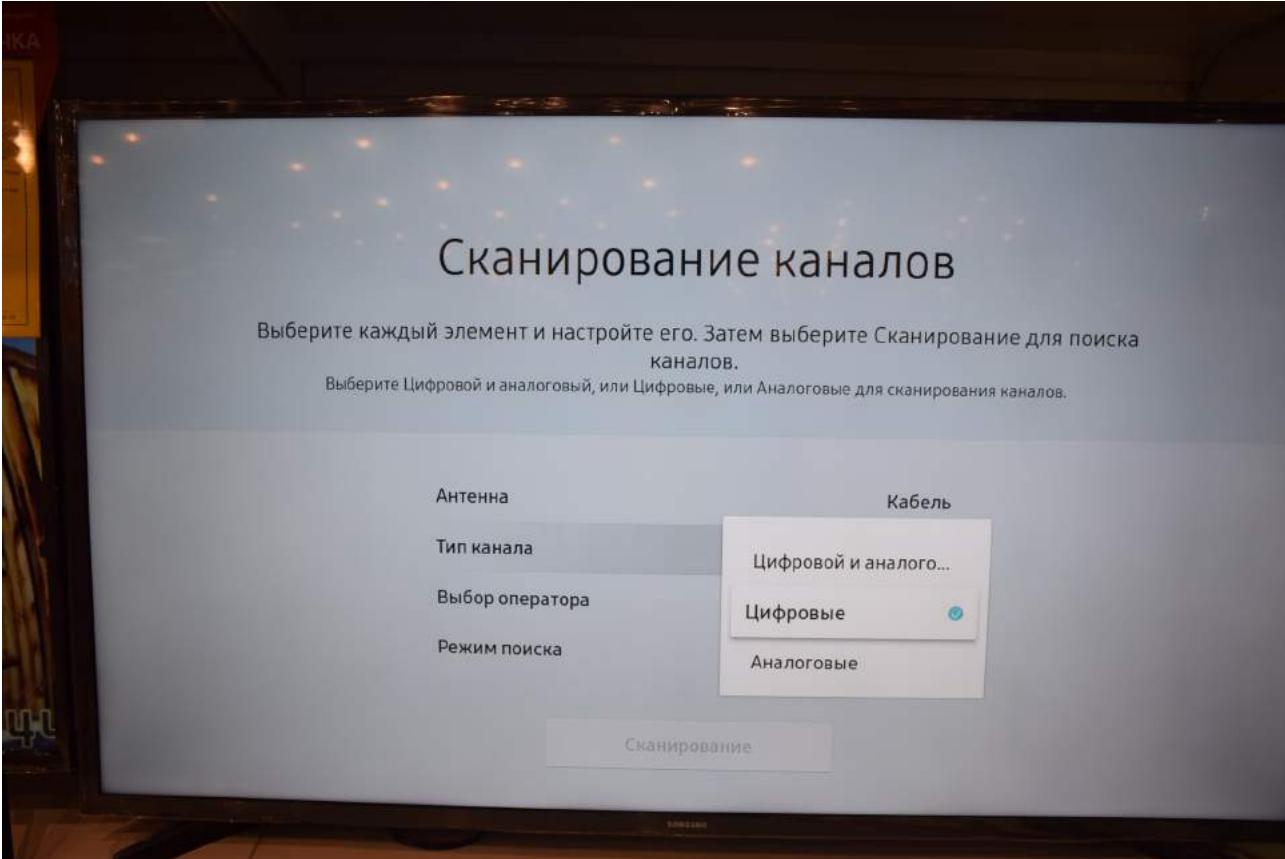

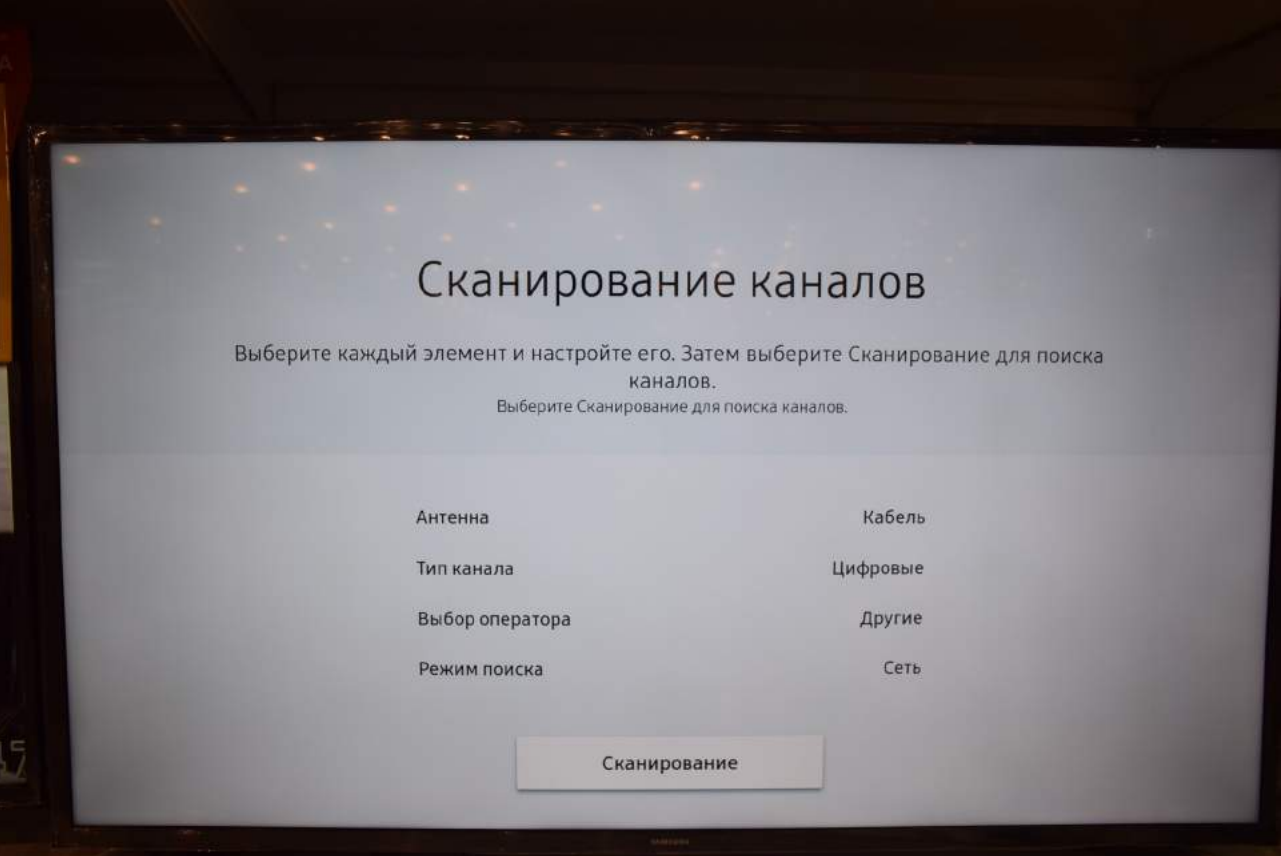

Вернитесь в предыдущее меню, нажав клвашу «RETURN», и выберите строку «Кабельные параметры поиска»:

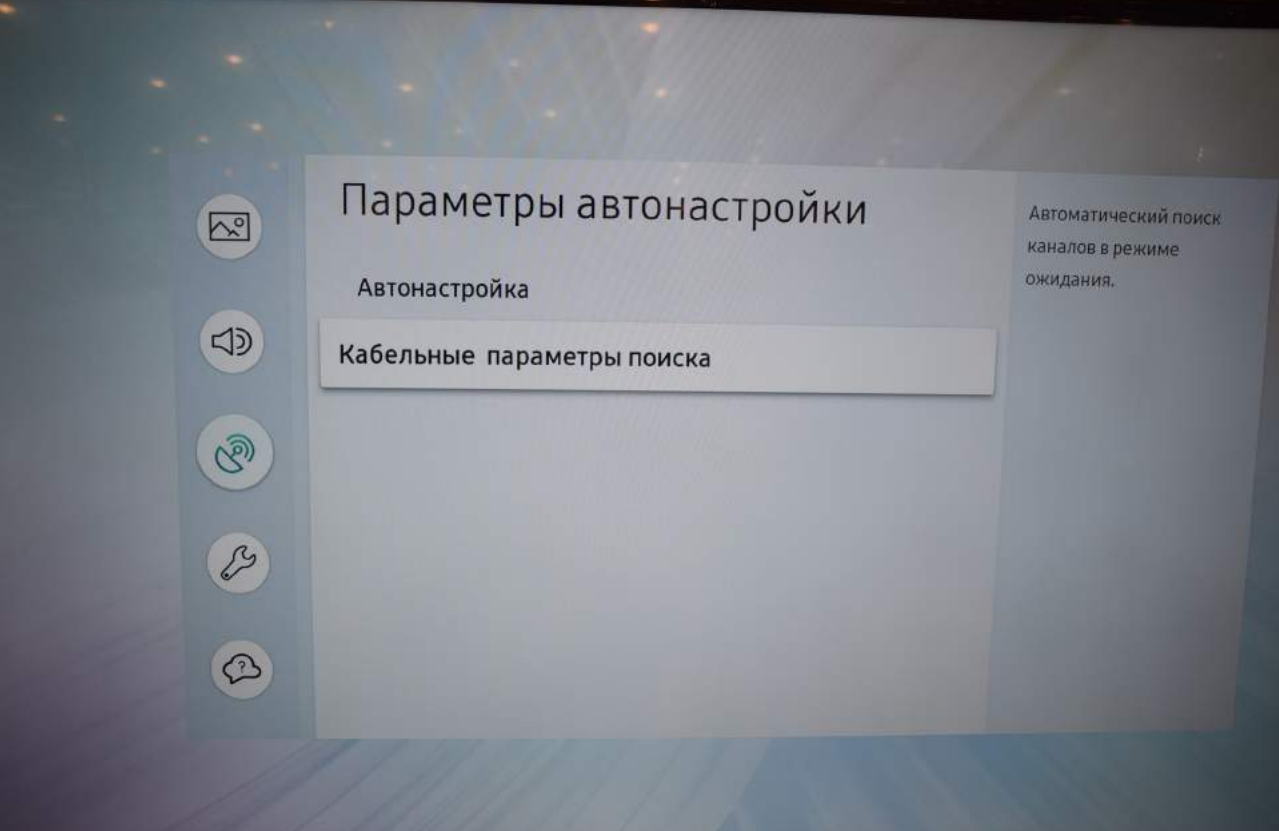

Заполните параметры, как указано ниже:

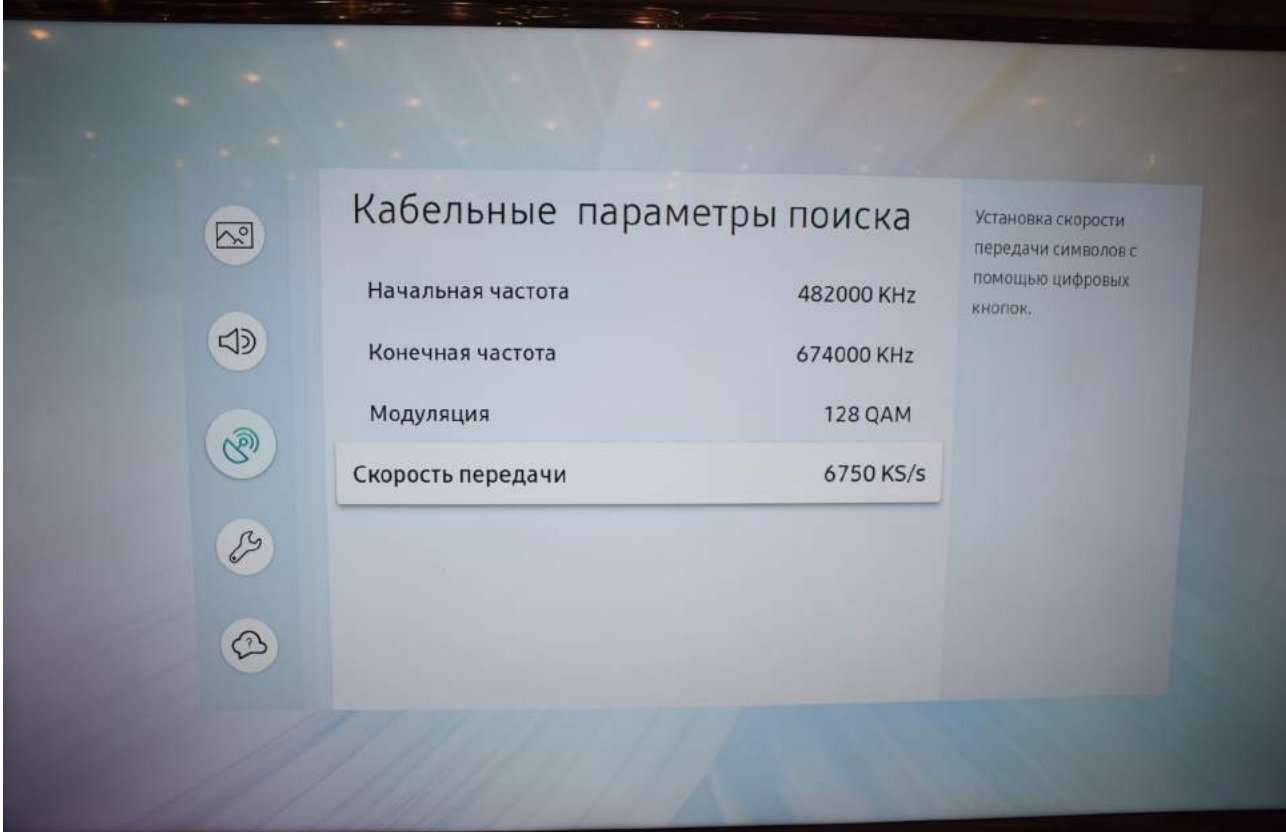

Вернитесь в предыдущее меню, нажав клавишу «RETURN» и выберите пункт «Автонастройка»:

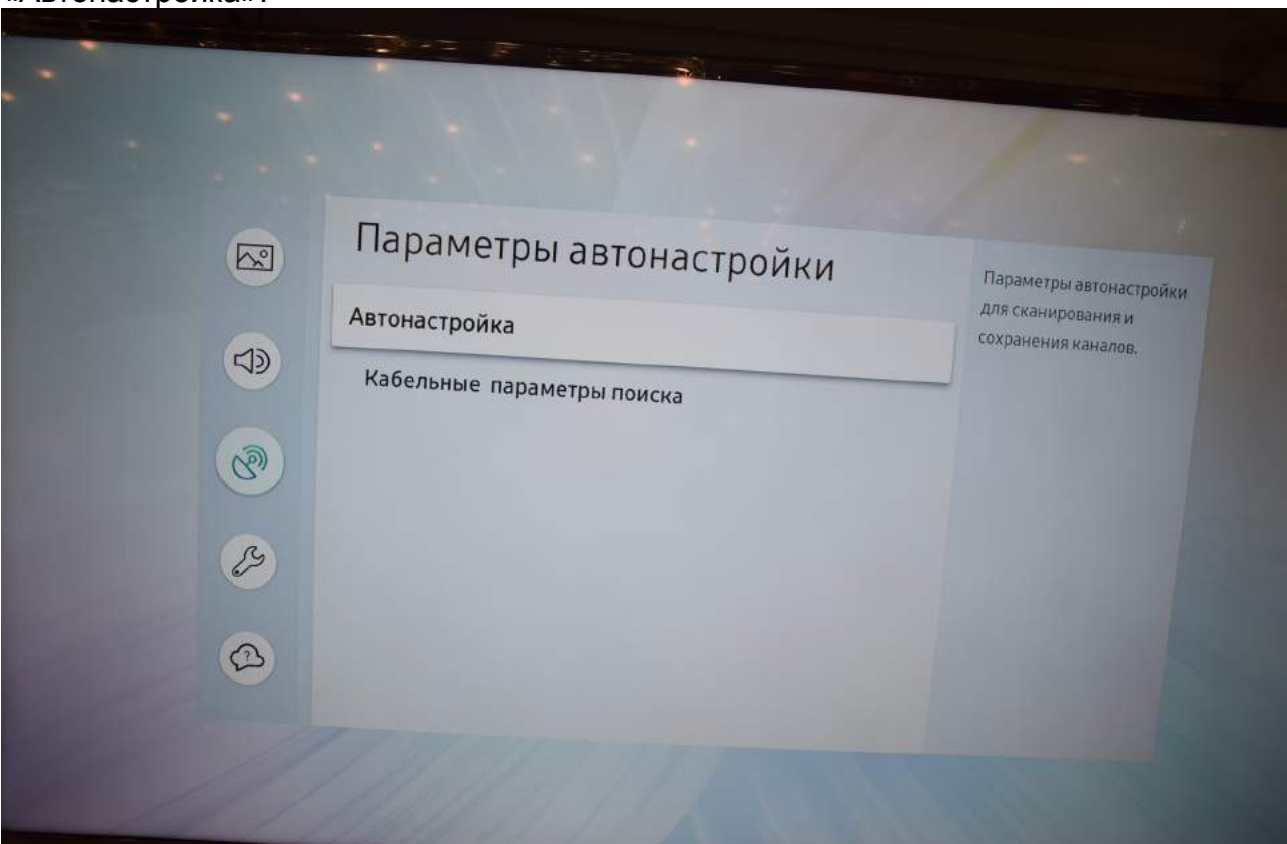

## Подтвердите «Пуск»:

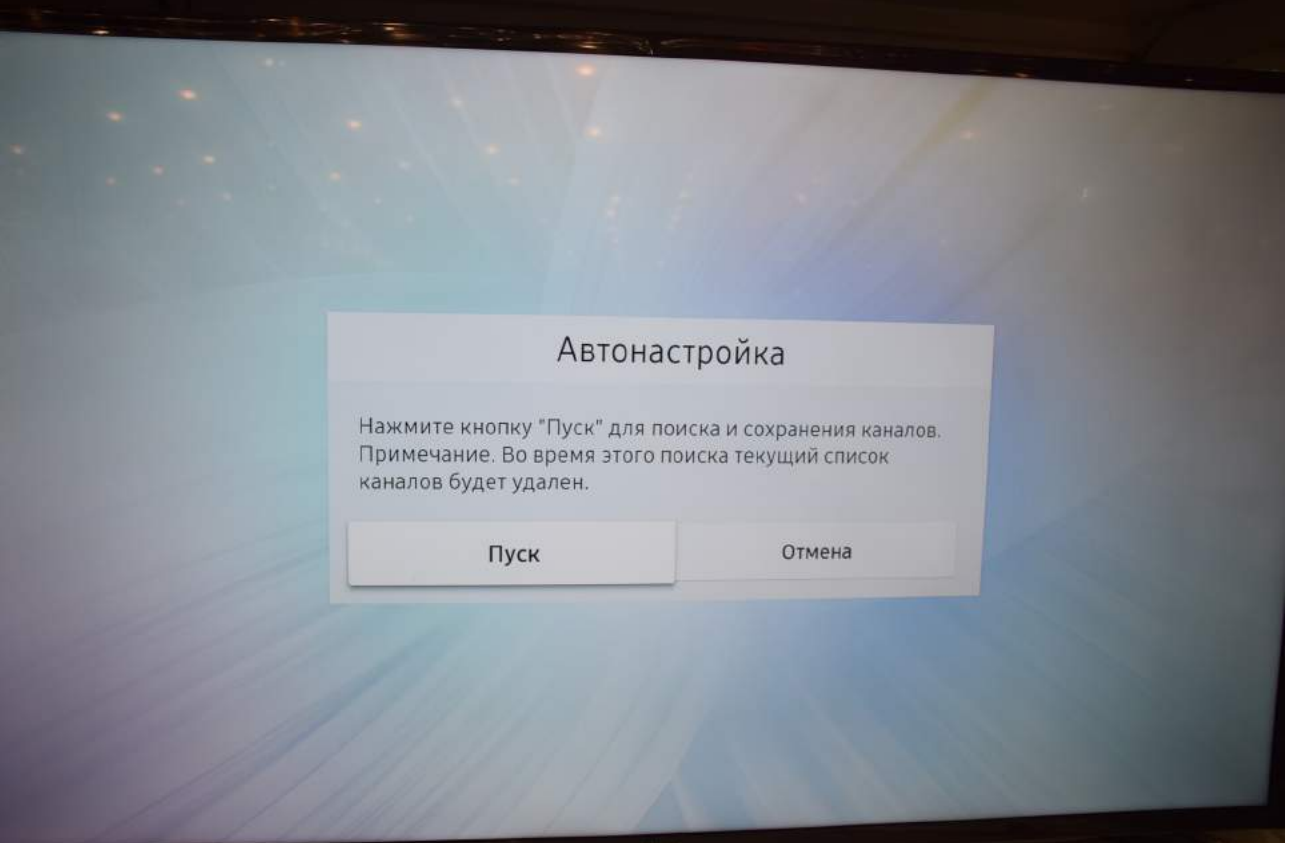

Проверьте параметры и нажмите «Сканирование»:

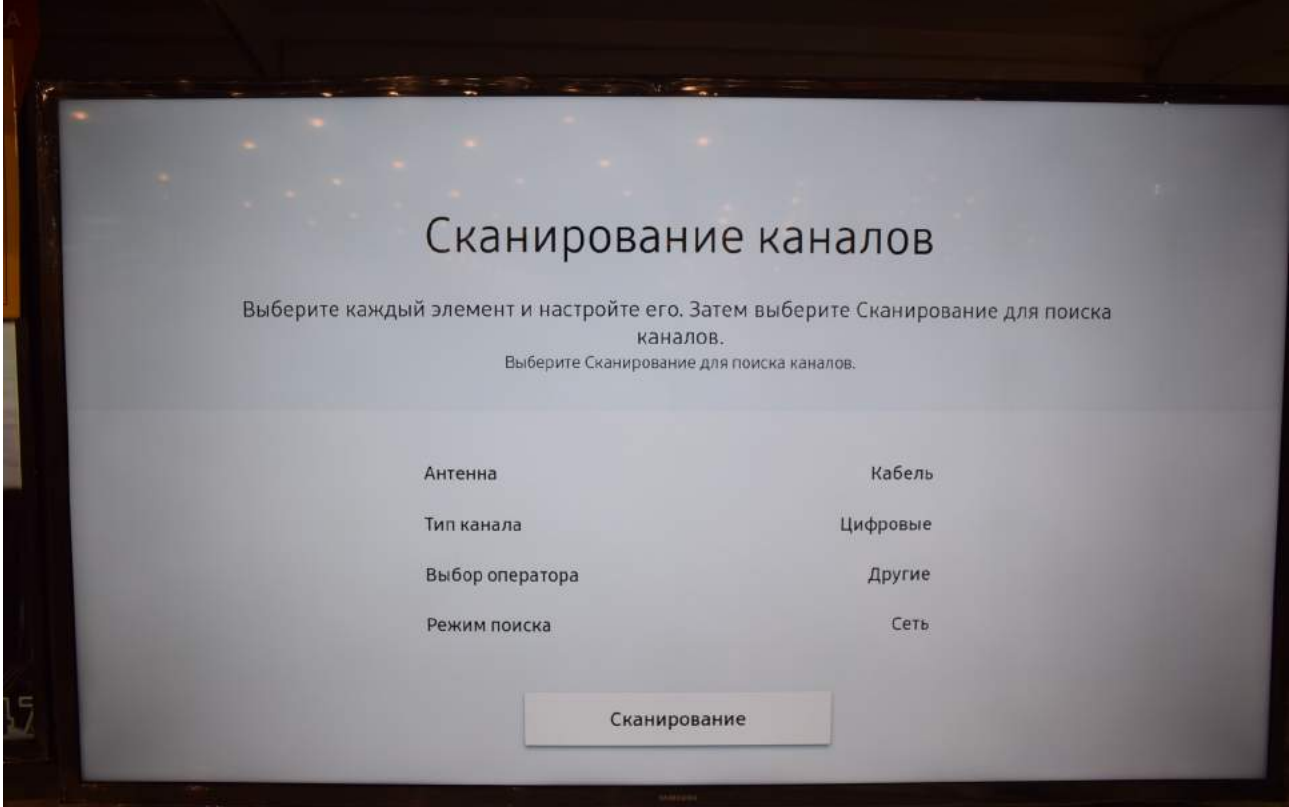

Дождитесь окончания поиска каналов:

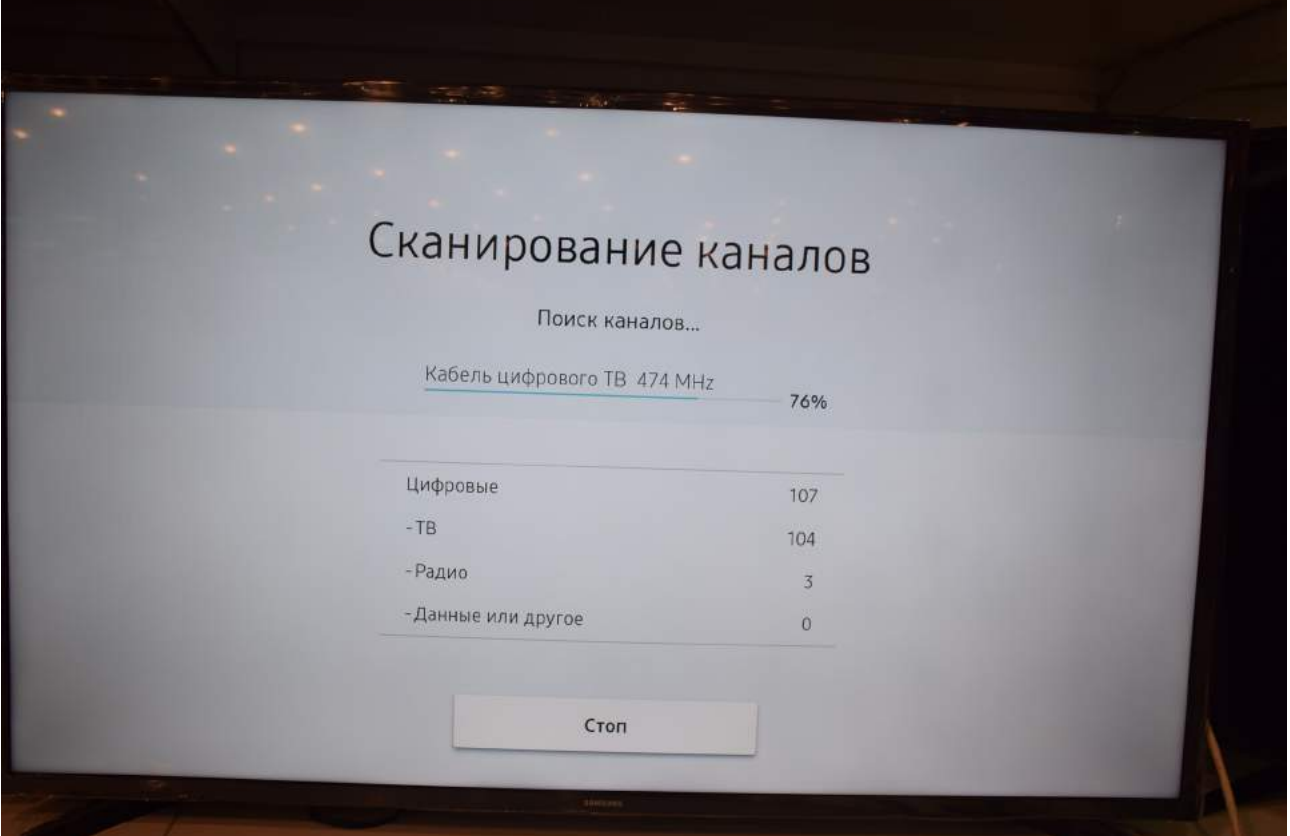

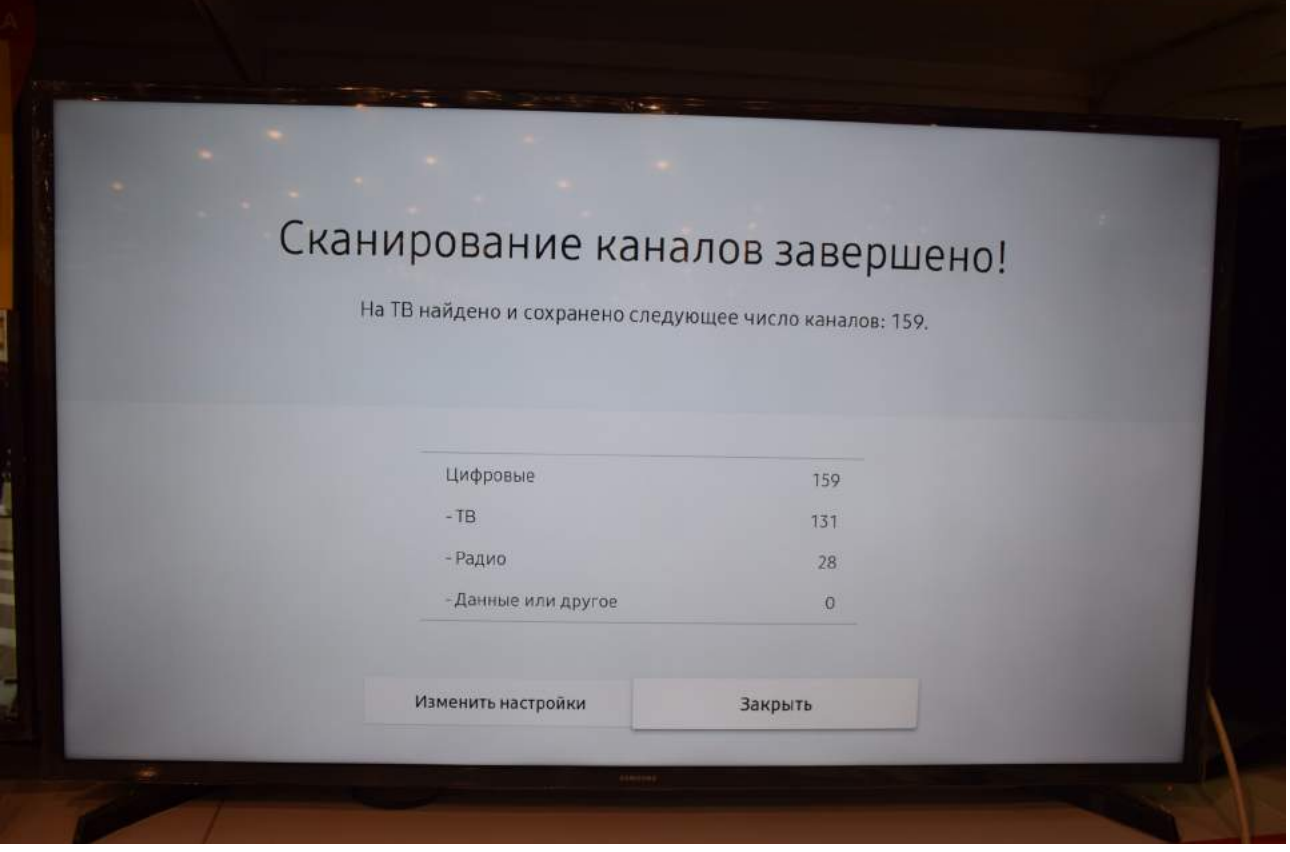

Поиск закончен. Нажмите «Закрыть».

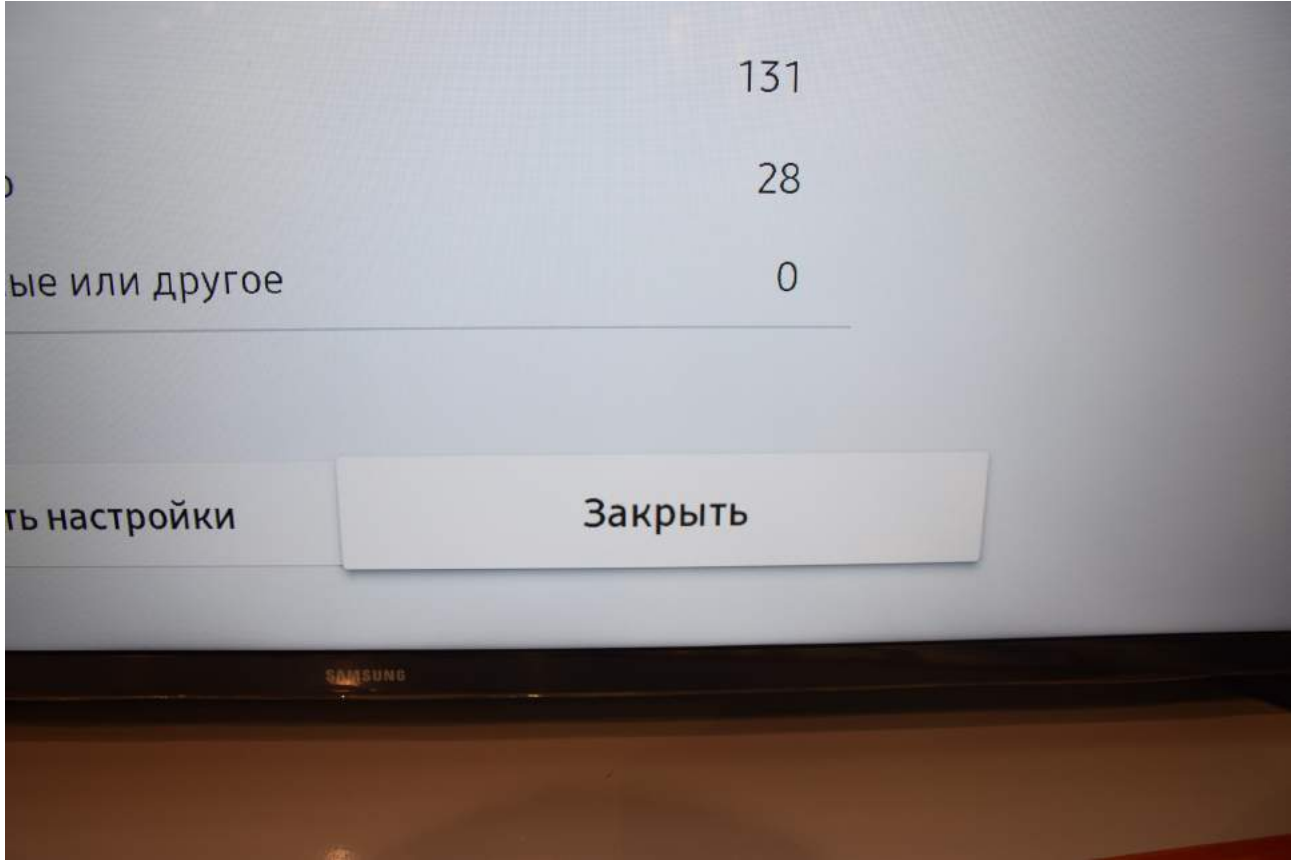

Для вывода списка каналов Вы можете нажать клавишу «CH LIST» на пульте телевизора.

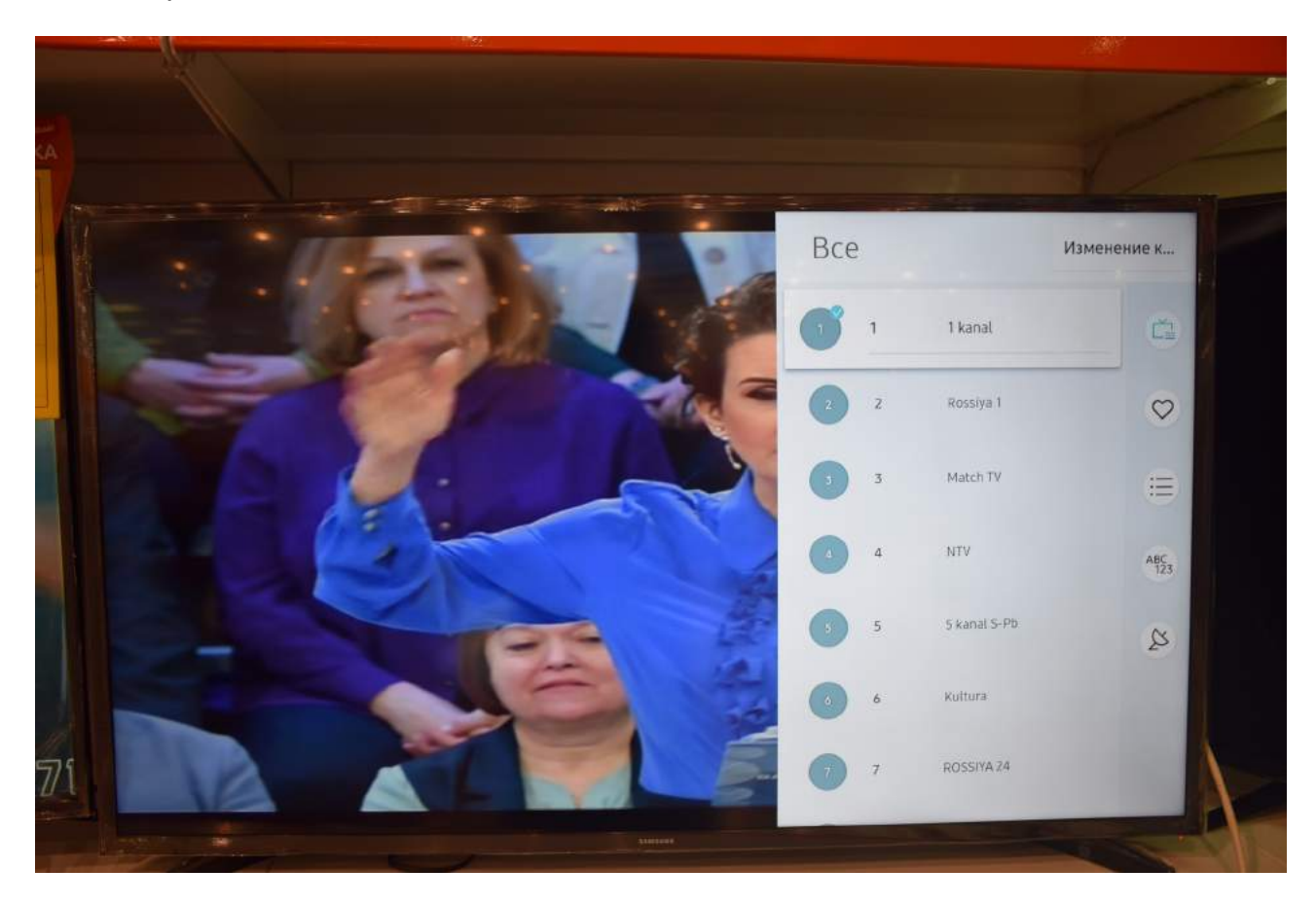

Приятного просмотра!